## **CCAM dentaire**

### **La CCAM pour les nuls**  $\left| \frac{1}{2} - \frac{1}{2} \right| \left| \frac{1}{2} \right| \left| \frac{1}{2} \right|$

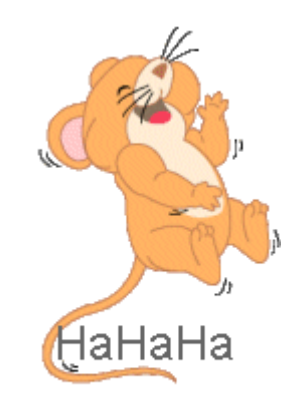

#### **En avant sereinement !...**

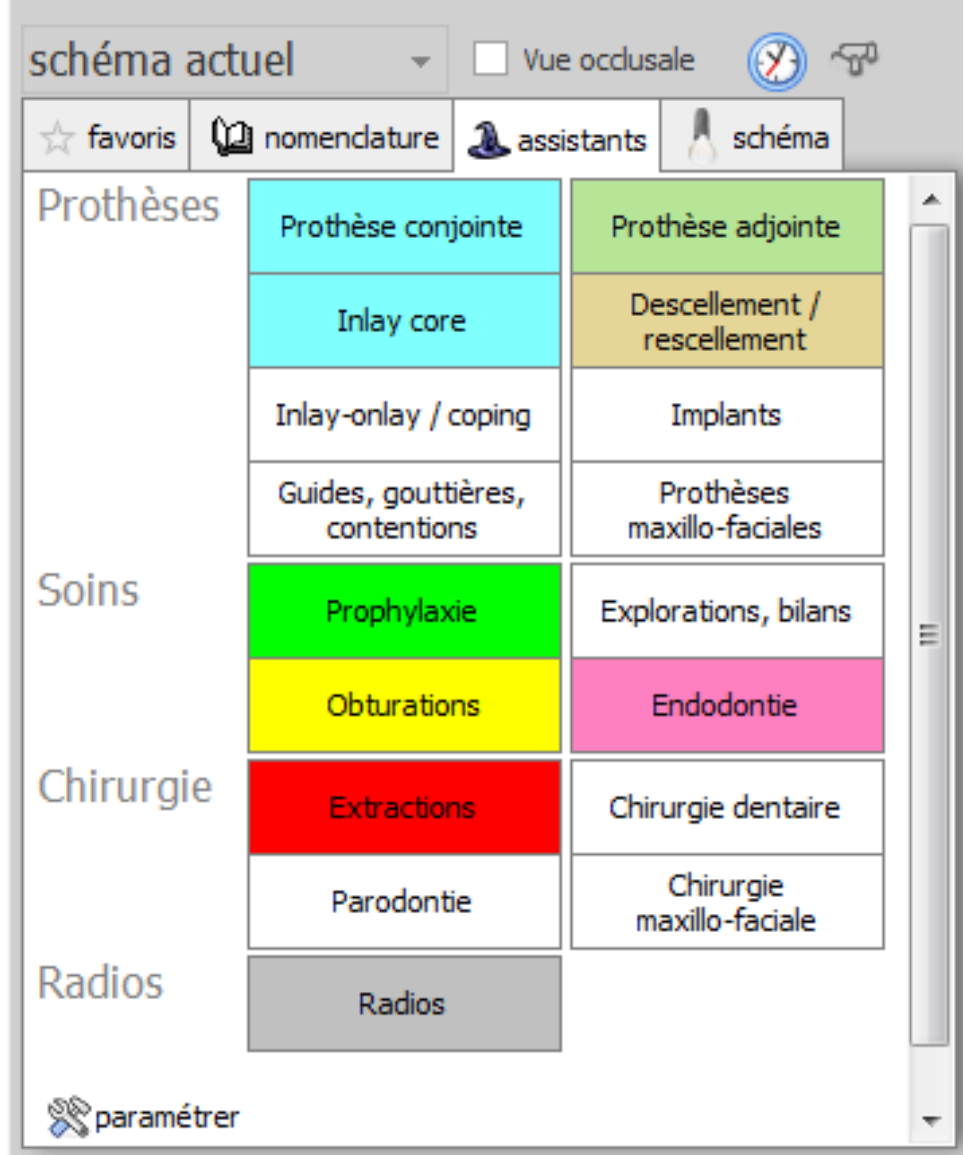

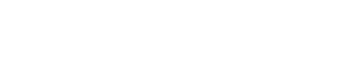

- •Cliquez sur « Explorations, bilans »
- •Une seconde fenêtre s'ouvre

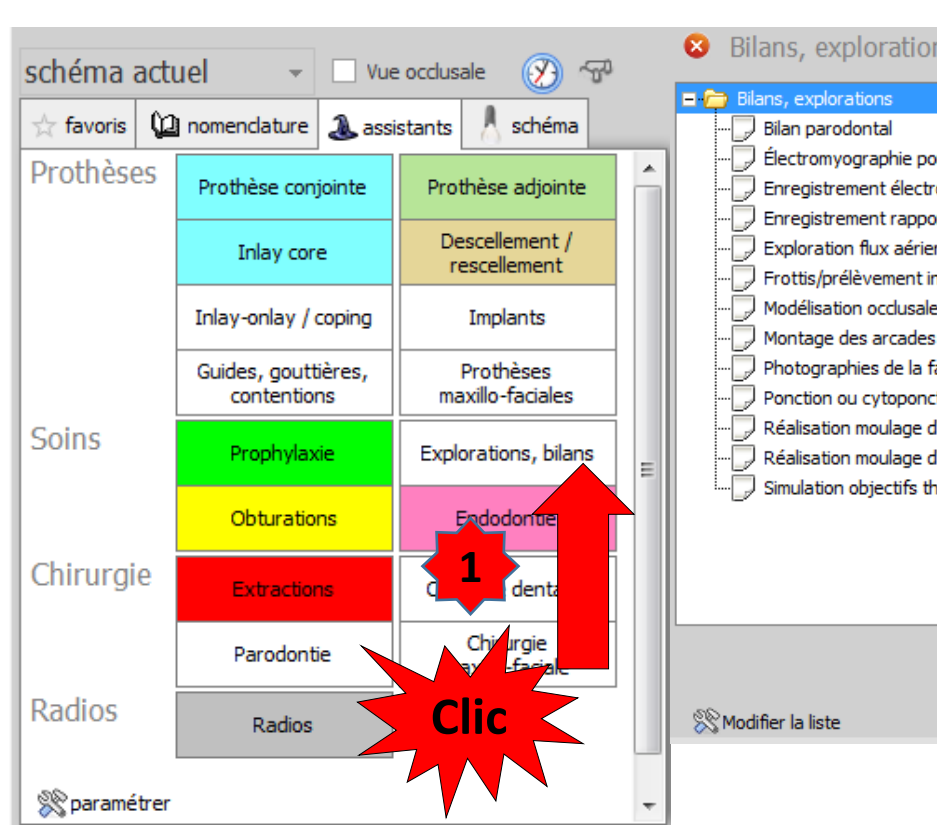

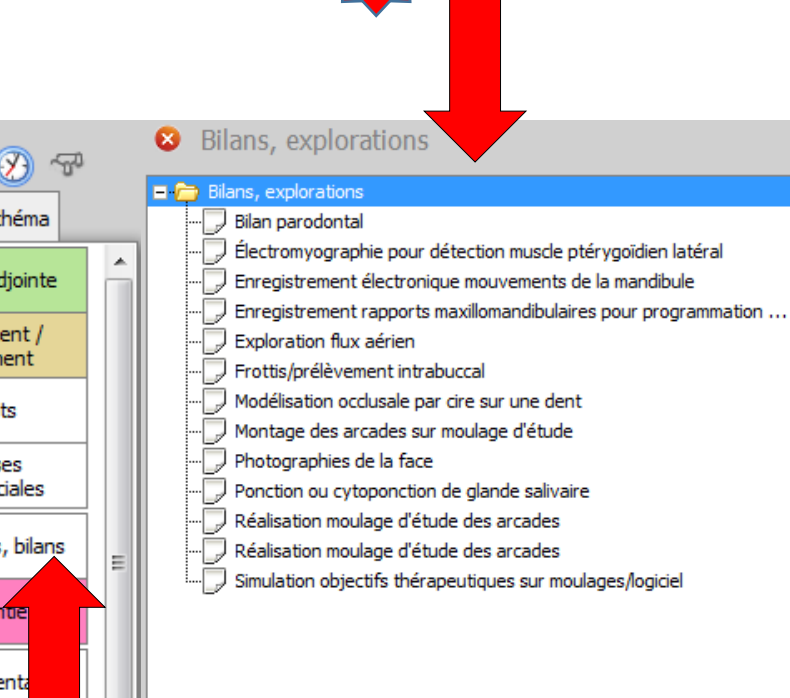

**2**

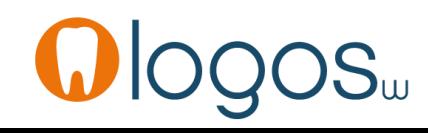

•Dans cette fenêtre tous les actes codés en CCAM dentaire sont préenregistrés

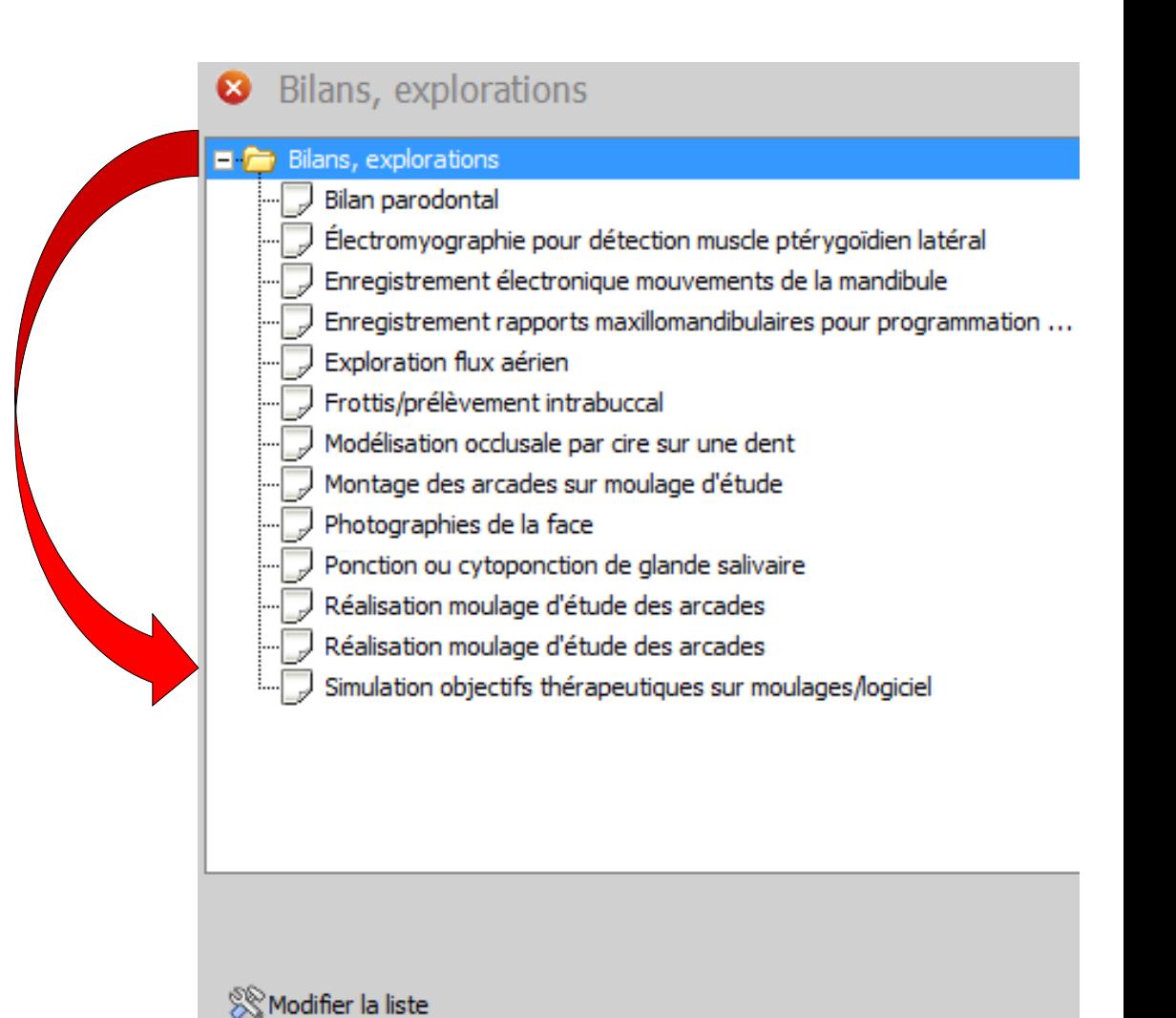

## Assistant **CCAM**

- •**Pour tous les actes CCAM**
- •Il est **inutile d'apprendre** un quelconque code CCAM
- •Tous les codes CCAM validés par la HAS sont dans les assistants et tout est automatisé par le logiciel

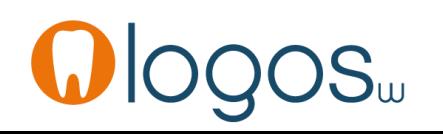

# Assistant **CCAM**

- Pour tous les actes CCAM
- Un pictogramme est présent
- Selon sa couleur il indique si l'acte est
	- Opposable V Oppos.
	- Non remboursé
	- Remboursé mais avec ED

**NR** 

-ED

• Sous conditions

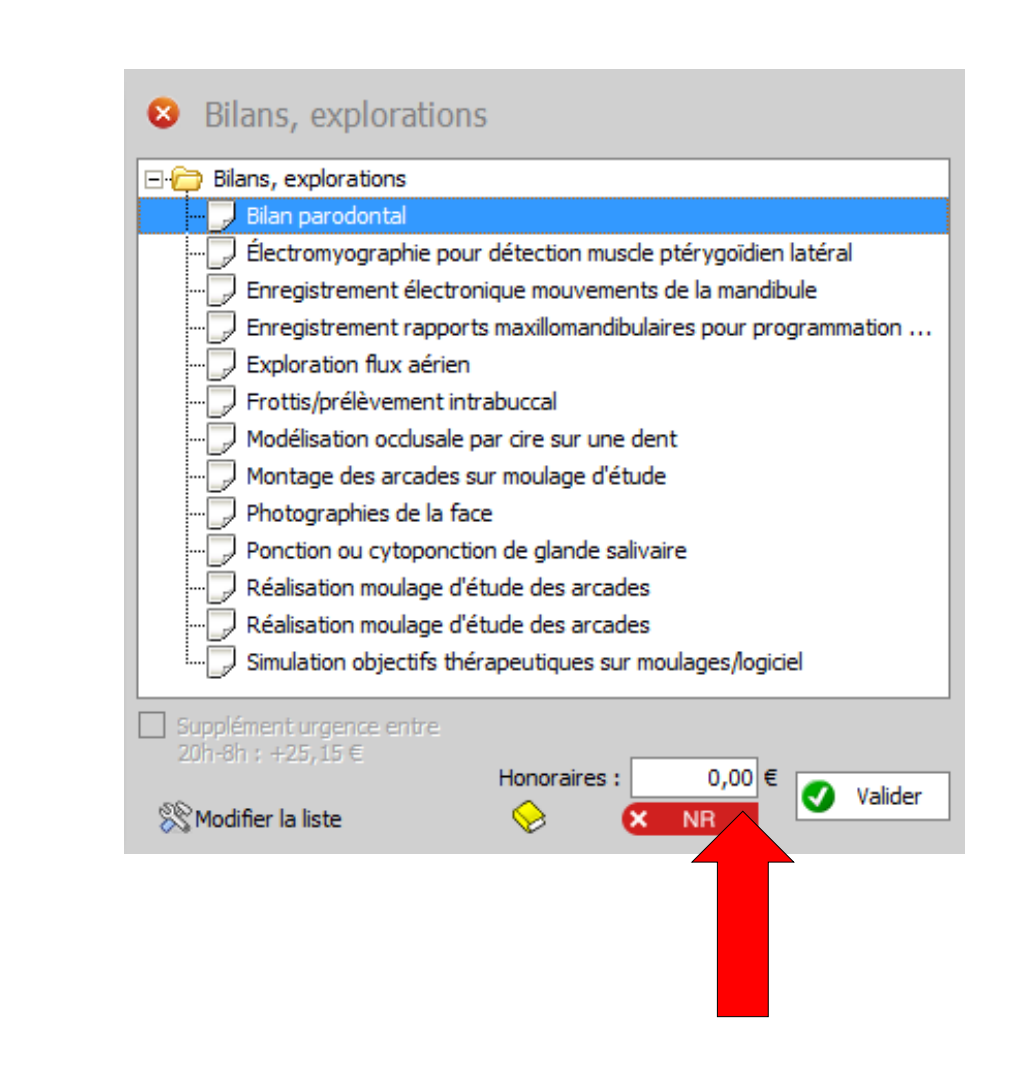

- •Pour chaque acte
- •Sélection
- •Affichage de l'acte

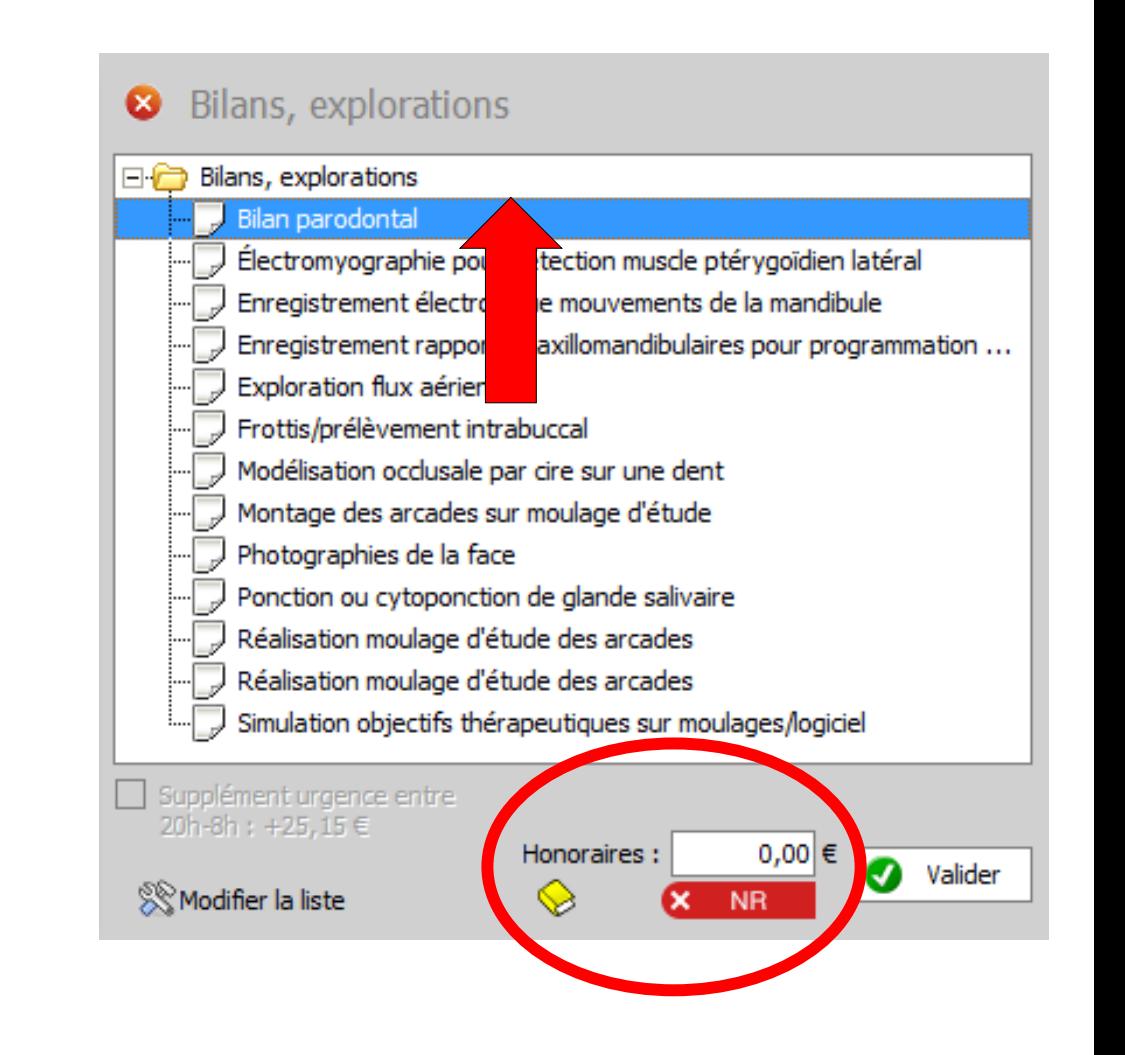

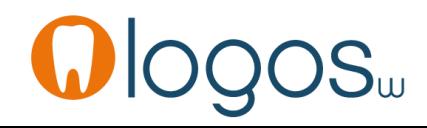

- Si votre acte n'est pas encore paramétré, rentrez manuellement vos honoraires
- Pour une prochaine fois, pour que les honoraires soient inscrits, vous devez paramétrer cet acte dans votre nomenclature personnelle, en cliquant sur le livre jaune

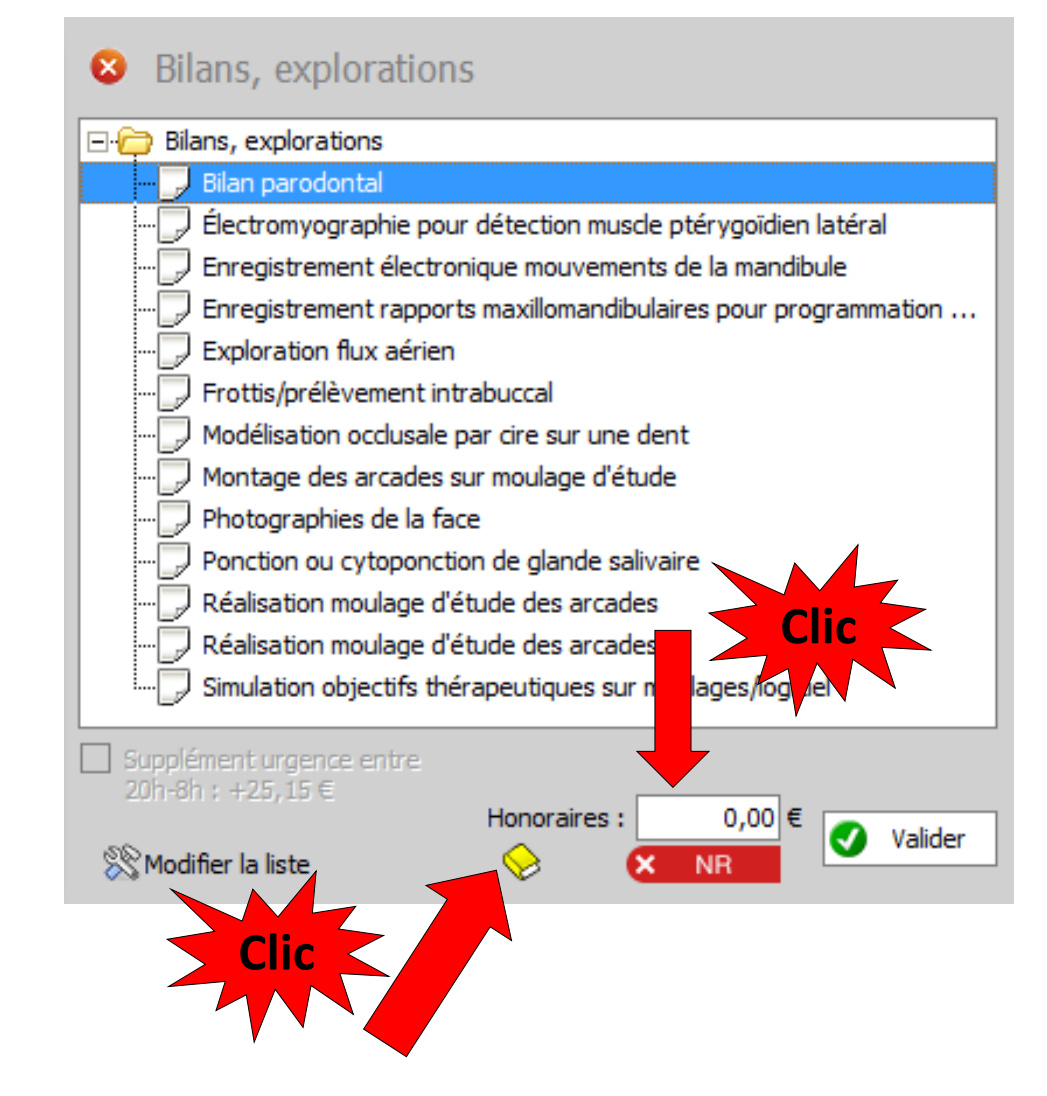

- •Pour chaque acte
- •Le pictogramme vous indique si l'acte est opposable ou NR non remboursé (non pris en charge NPC)

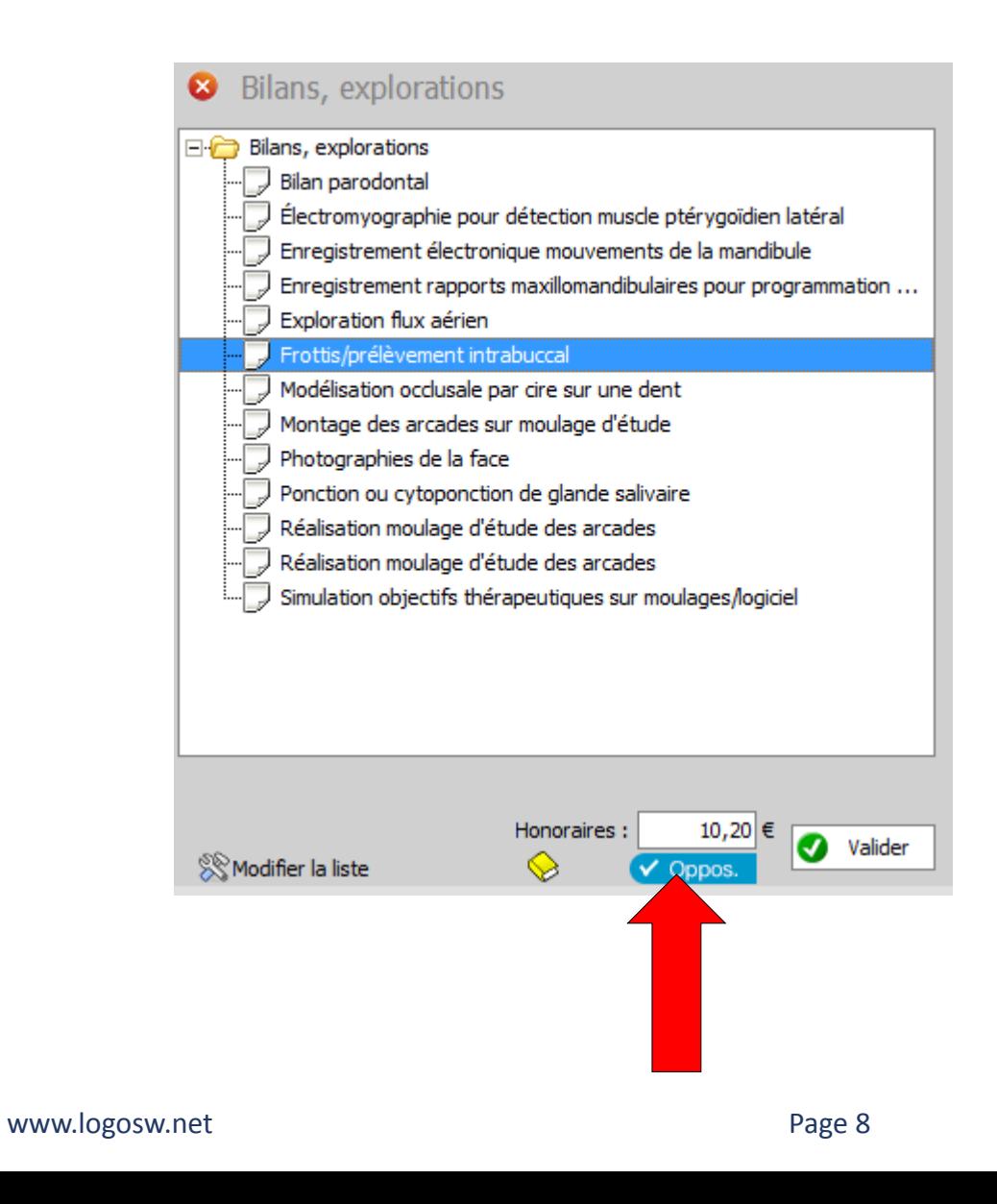

•Pour passer l'acte avec son code CCAM en saisie d'actes dans la fiche patient •Cliquez sur « valider »

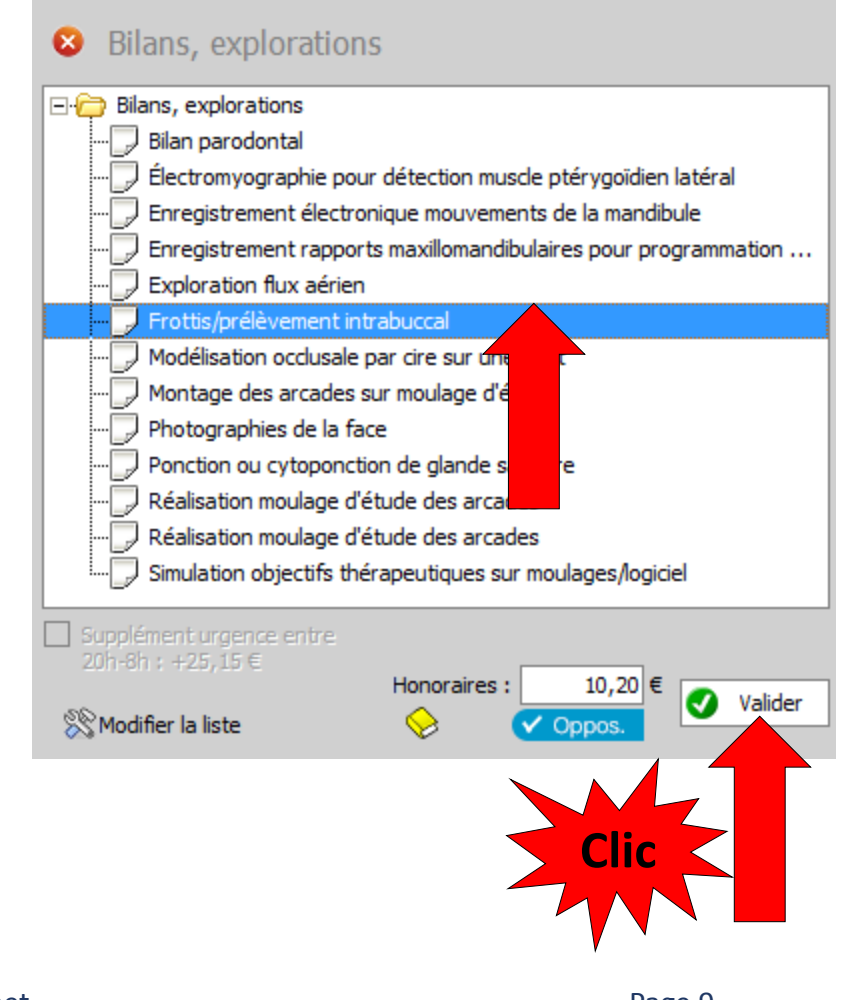

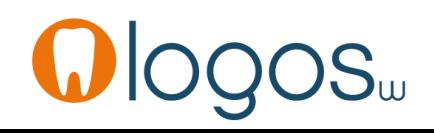

•Le survol du code CCAM fait apparaître une bulle d'aide avec le libellé de l'acte

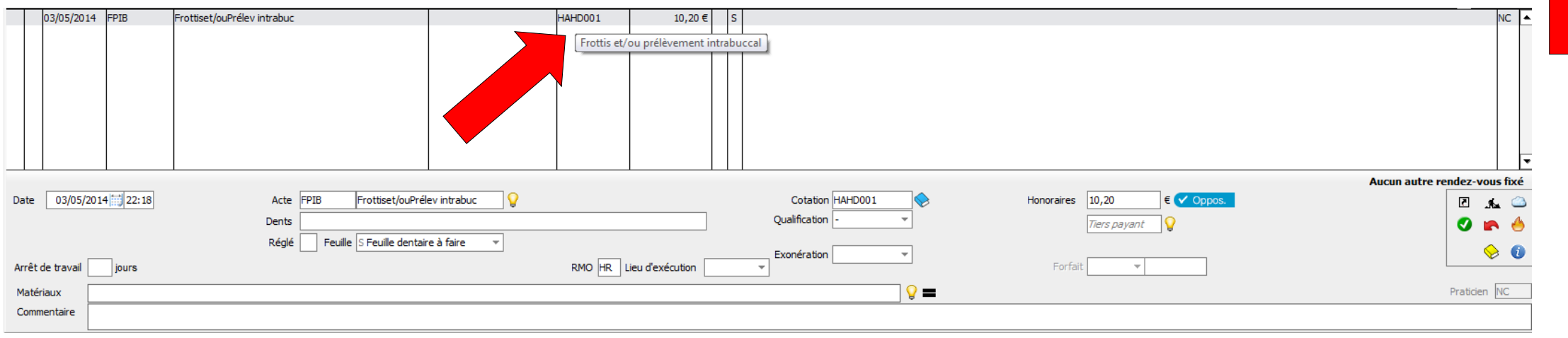

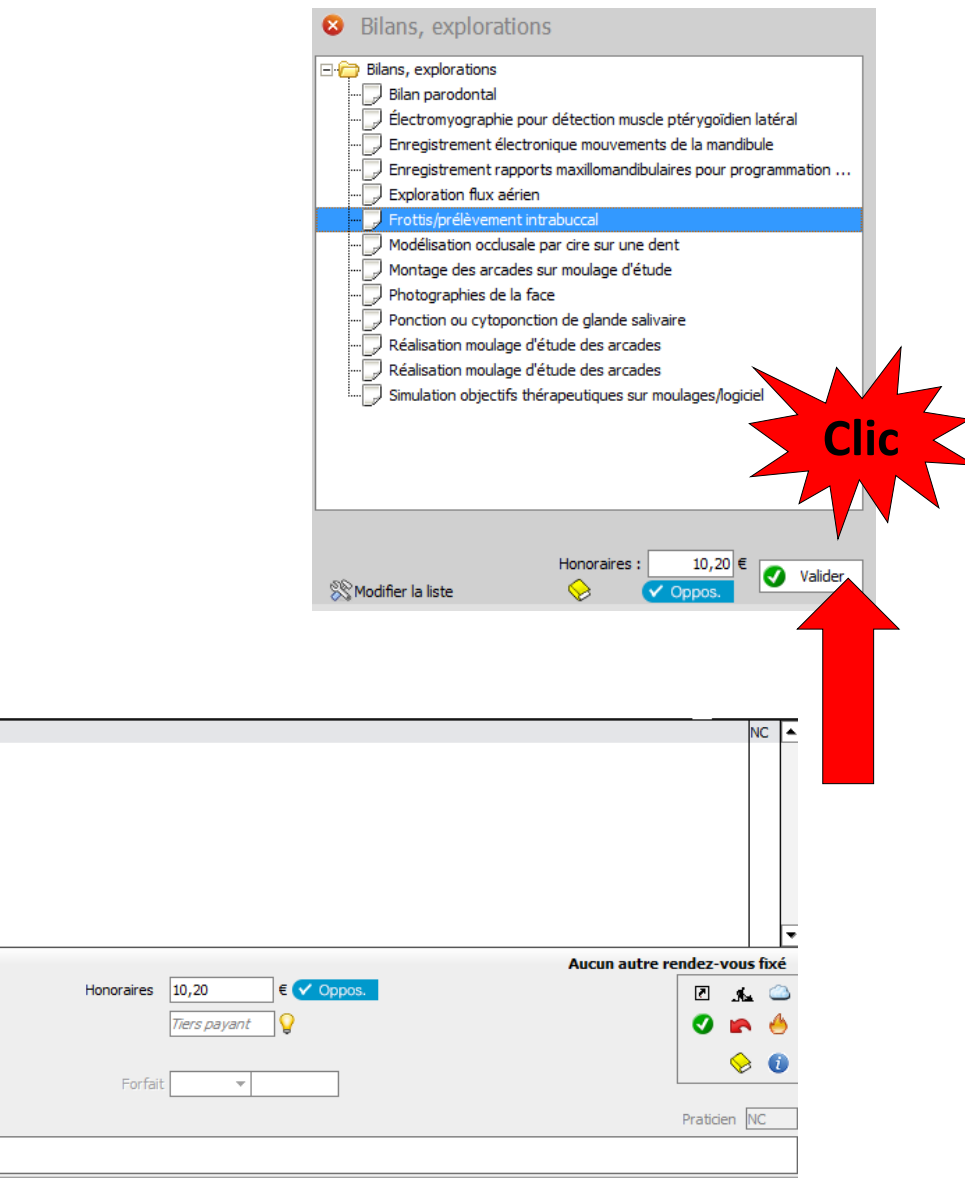

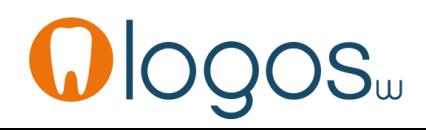

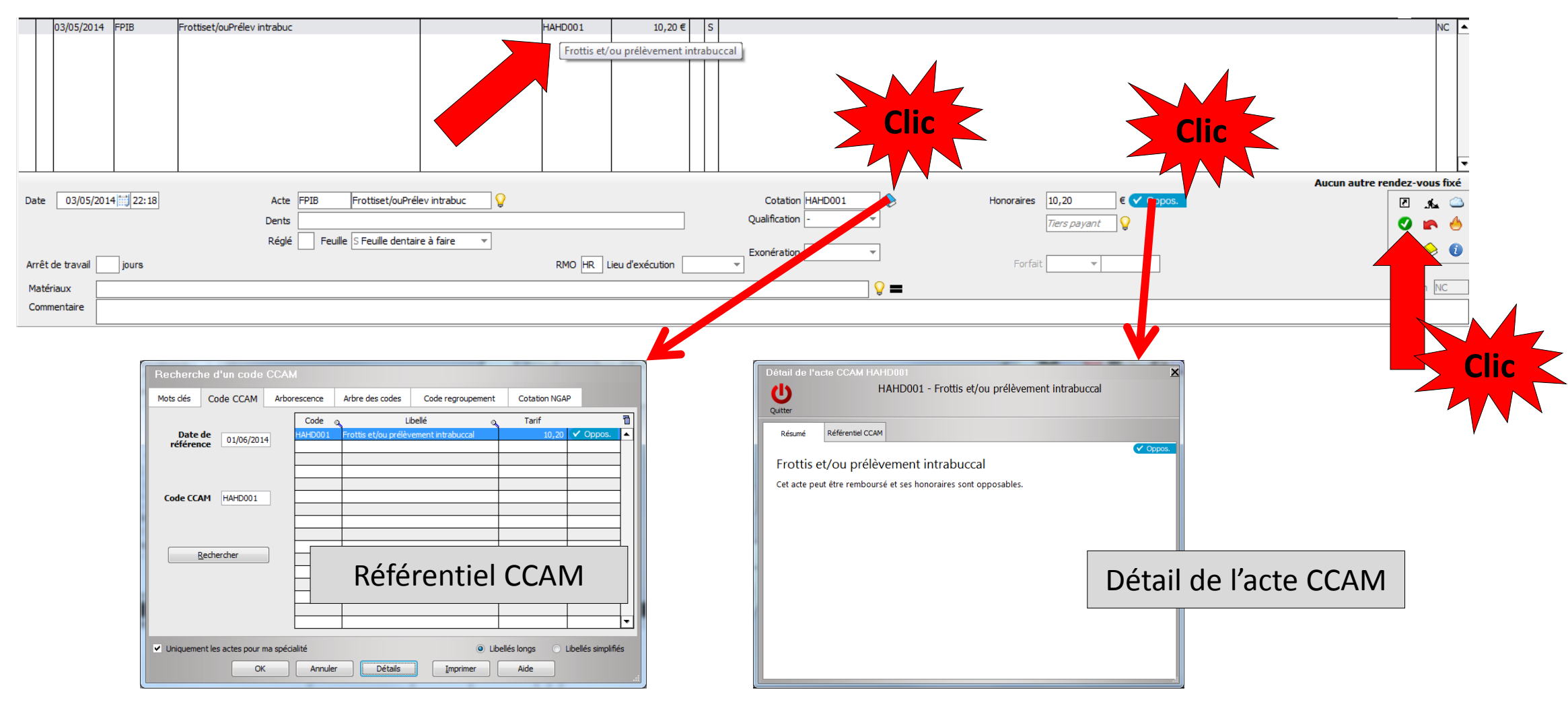

· Même procédure pour tous les actes « Explorations, bilans » codés en CCAM dentaire

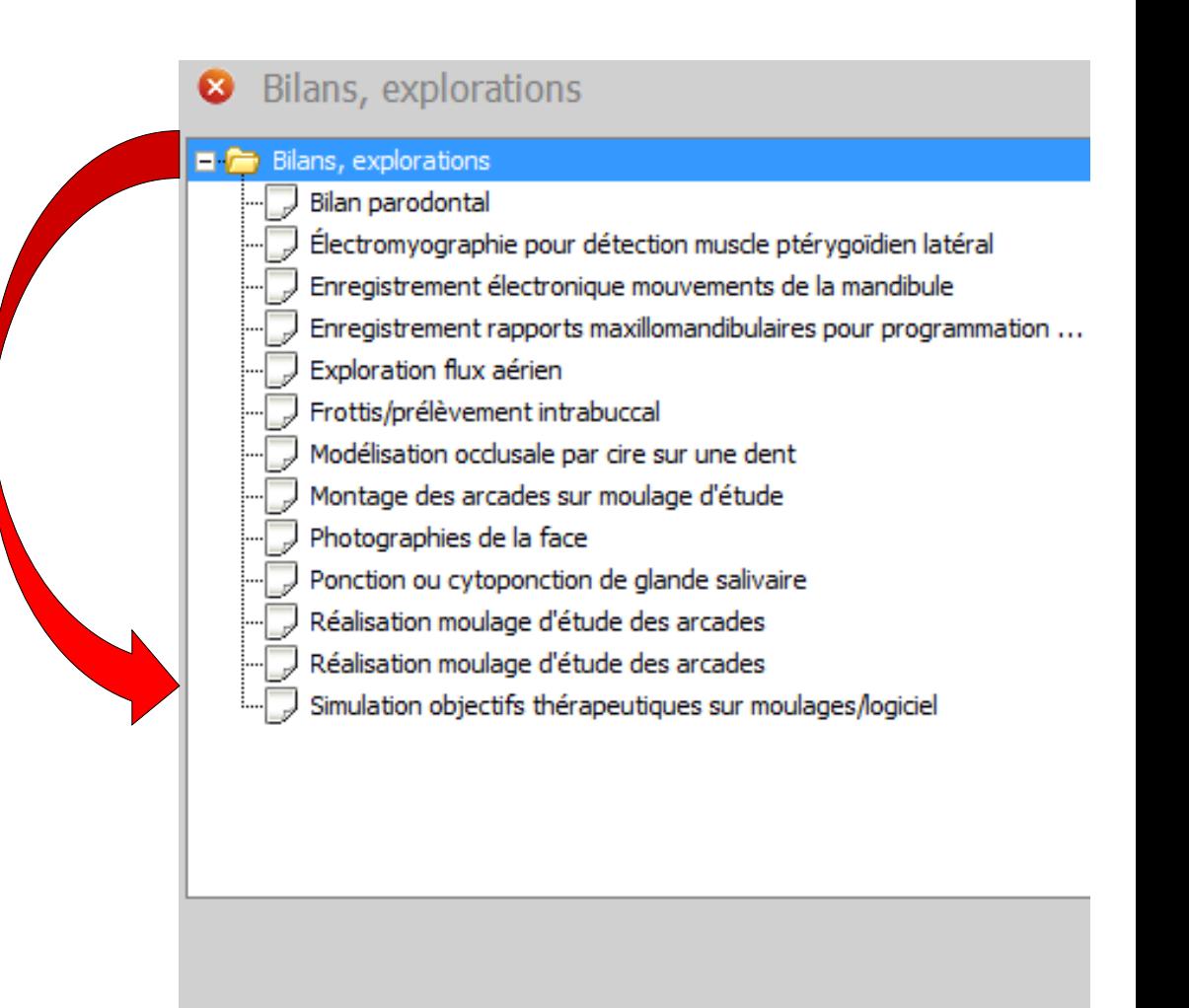

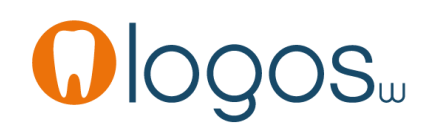

**SS** Modifier la liste

•Le pictogramme toujours présent rappelle la qualification de l'acte

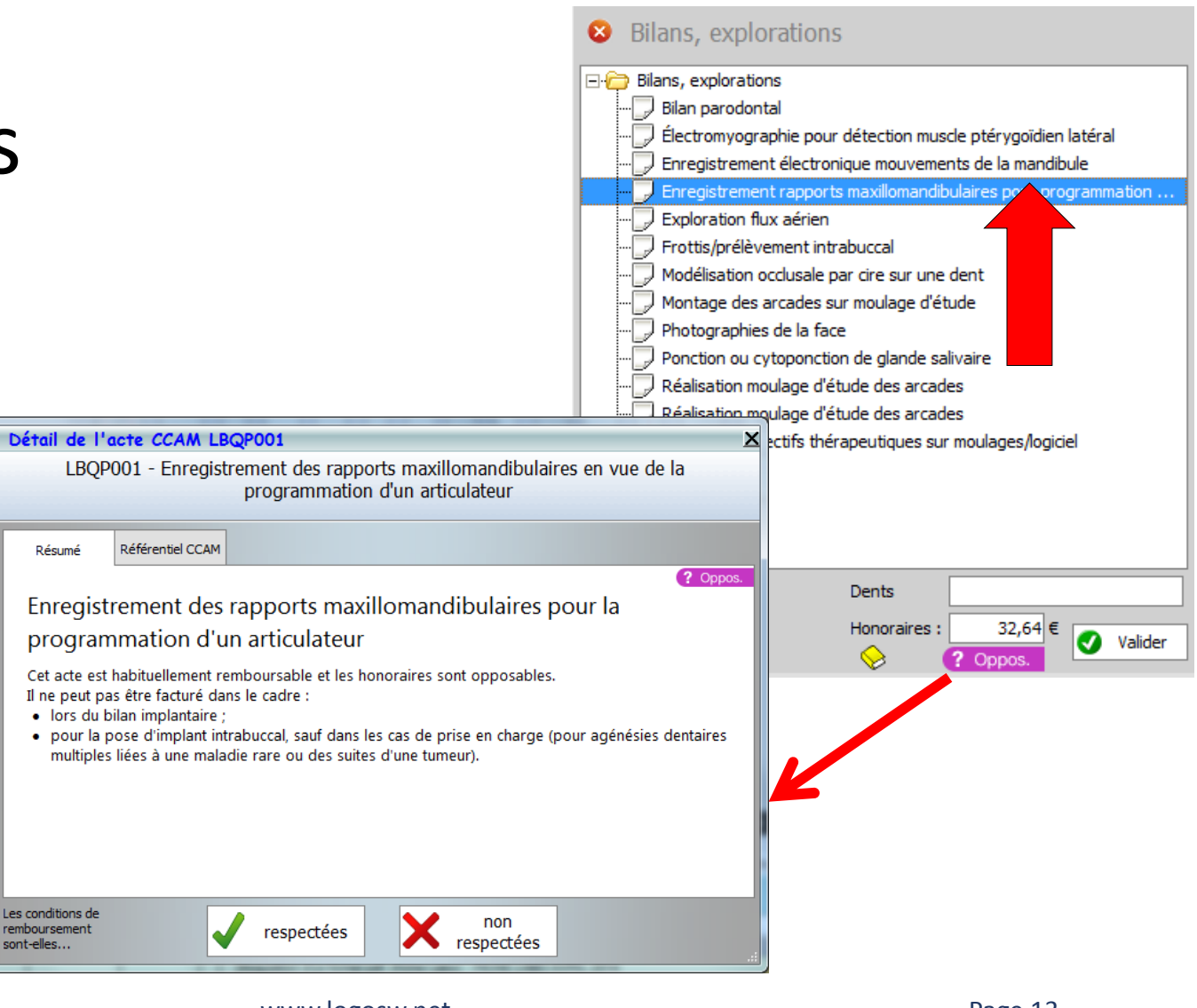

- Pour un patient CMU-C
- Présence du pictogramme CMU
- •Un clic dessus rappelle que ces actes ne sont pas dans le panier de soins
- Ces actes seront pris en charge comme pour un patient non CMU-C

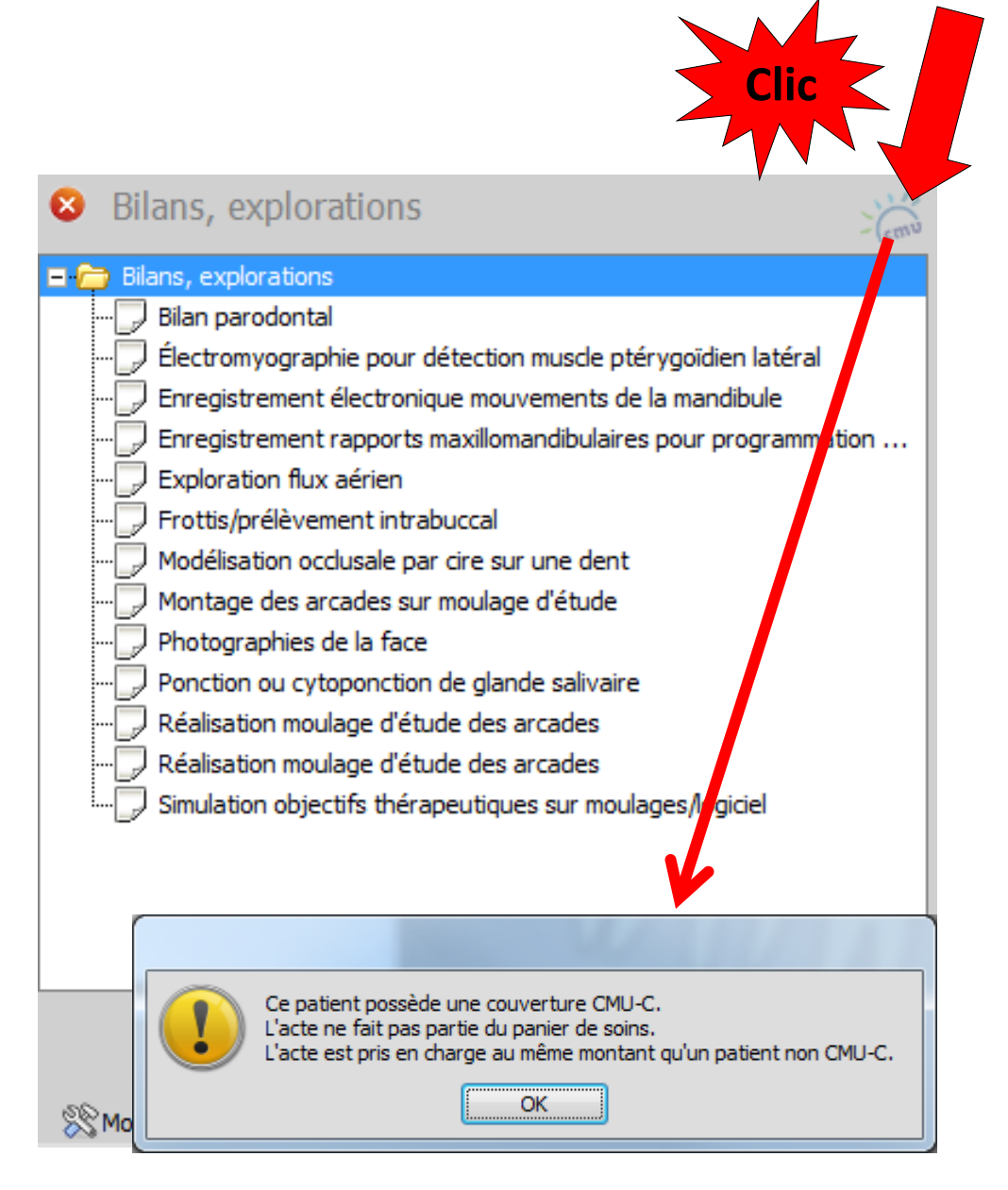

- Pour sortir d'un assistant
- Clic sur la croix
- Retour dans la fenêtre principale des assistants

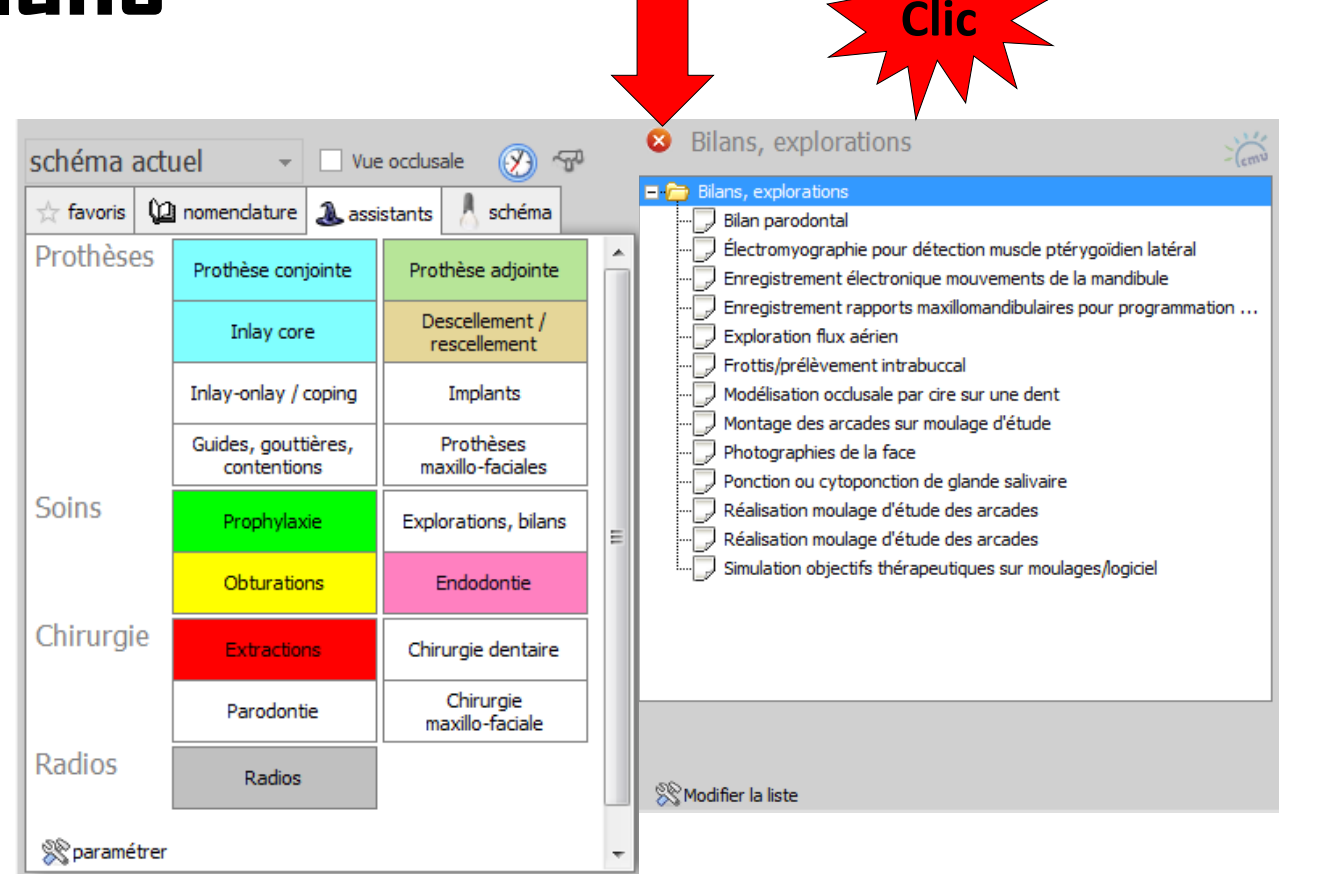

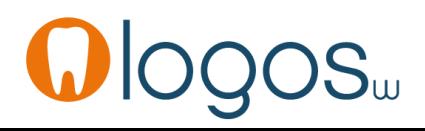

## **CCAM dentaire**

### **La CCAM pour les nuls** ; -)))))))

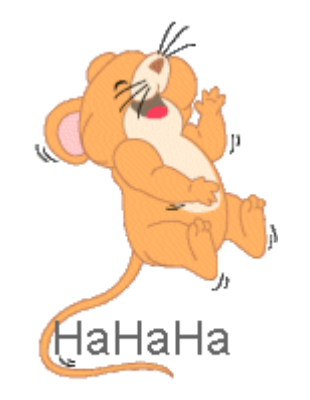

Ne passons pas à côté des choses simples !....

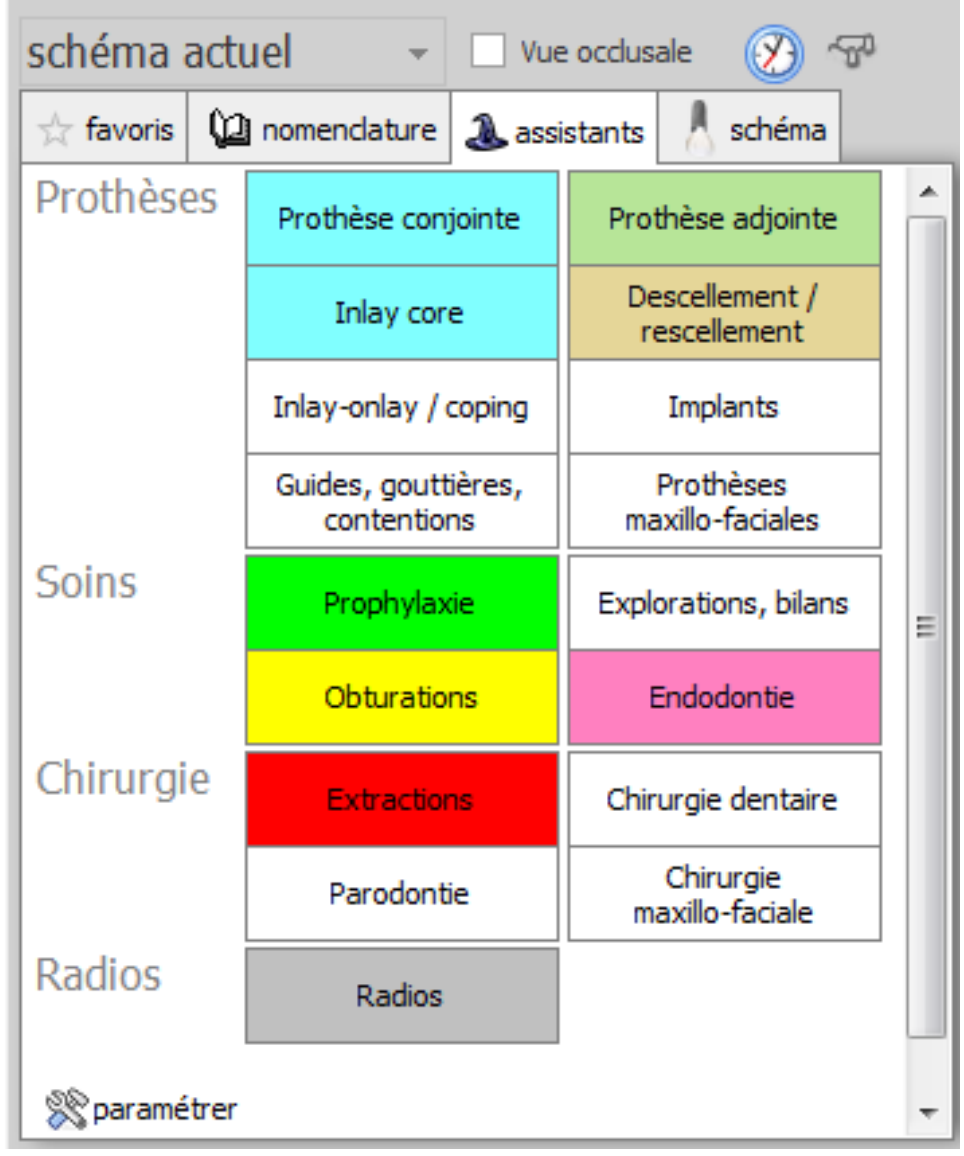

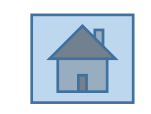

Page 16